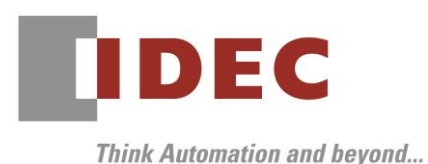

2019 年6月 27 日 A-2019039

# 重要なお知らせ;ソフトウェアに起因する現象のご連絡

# FT1A 形 SmartAXIS

FT1A 形 SmartAXIS において、以下 1 件の現象を確認いたしました。対象製品をご使用のお客様は以下 に記載している内容をご確認の上、ご対策くださいますようお願いいたします。

# 現象一覧

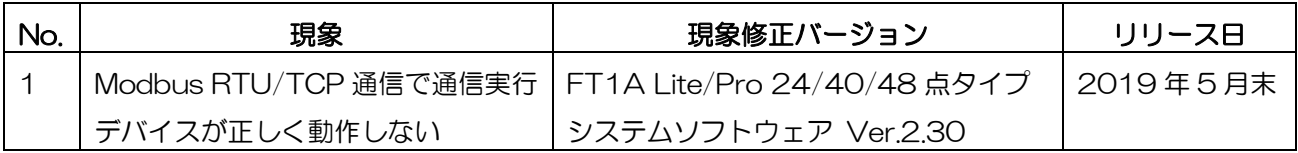

# 対策方法

Automation Organizer Ver.3.16.0 に同梱される下記バージョンのソフトウェアで対応しております。 □ FT1A Lite/Pro 24/40/48 点タイプ システムソフトウェア Ver.2.30

弊社ホームページ「IDEC メンバサイト」より上記のバージョンまたはそれ以降のバージョンのインストー ラ(「10\_Automation Organizer アップデート版インストーラ」)をダウンロードし、インストールし てソフトウェアをアップグレードしてください。

<http://www.idec.com/jpja/ao/>

# ■ システムソフトウェアのバージョン確認手順

お手元の FT1A 形 CPU モジュールに内蔵されているシステムソフトウェアのバージョンは、WindLDR の PLC ステータス画面(図1参照)でご確認いただけます。PLC ステータス画面は、WindLDR の「オンラ イン] タブの [モニタ] で [モニタ] をクリックしてFT1A形CPUモジュールと接続した後、[ステータス] をクリックすると表示されます。

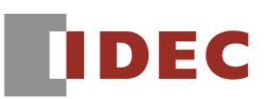

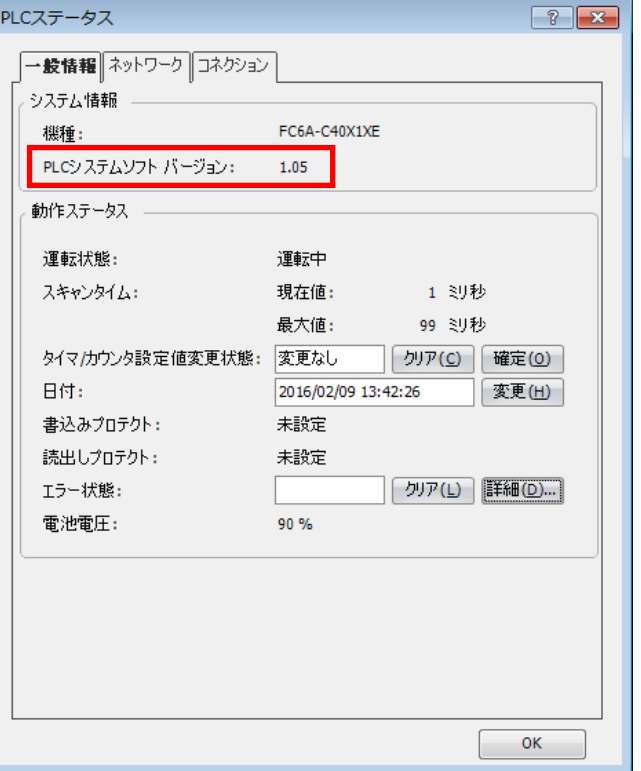

図1 PLC ステータス画面

# 現象

## 【対象製品】

□FT1A Lite/Pro 24/40/48 点タイプ Ver1.11~Ver2.24

(Automation Organizer Ver.2.00~Ver.3.15.1/ WindLDR Ver.7.00~Ver8.11.0) 製品形番:SW1A-W1C

※弊社ホームページ「IDEC メンバサイト」からダウンロードしたソフトウェアも含まれます。

上記バージョンのソフトウェアを使用している場合、以下の機種で現象が発生します。

□FT1A Lite/Pro 24/40/48 点タイプ

FT1A-\*24\*、FT1A-\*40\*、FT1A-\*48\*

#### 【現象】

WindLDR の機種設定でプログラミング言語「FBD」を選択し、通信ポート設定で ModbusRTU マスタ ー、もしくは、コネクション設定で Modbus TCP クライアントを指定し、そのリクエストテーブルで通 信実行デバイスを「使用」にしている場合(図 2、3 参照)、通信実行デバイスが OFF であってもリクエス トが送信される場合があります。

IDEC株式会社

# **IDEC**

## A-2019039

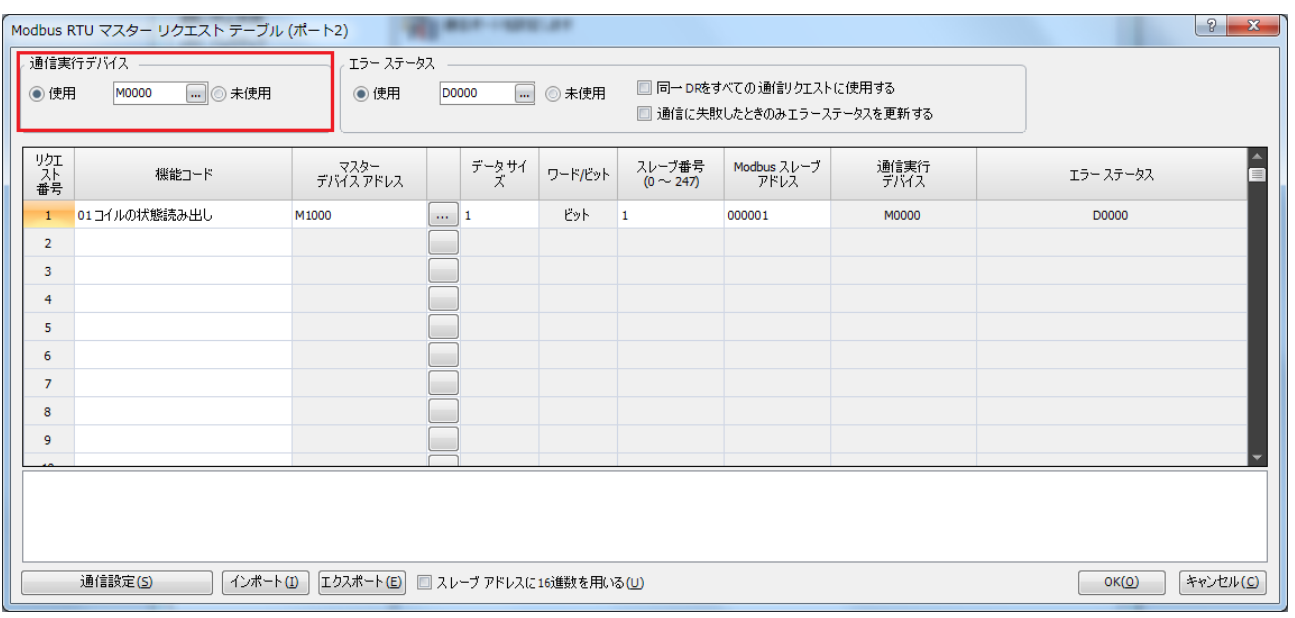

## 図 2 ModbusRTU マスター通信設定

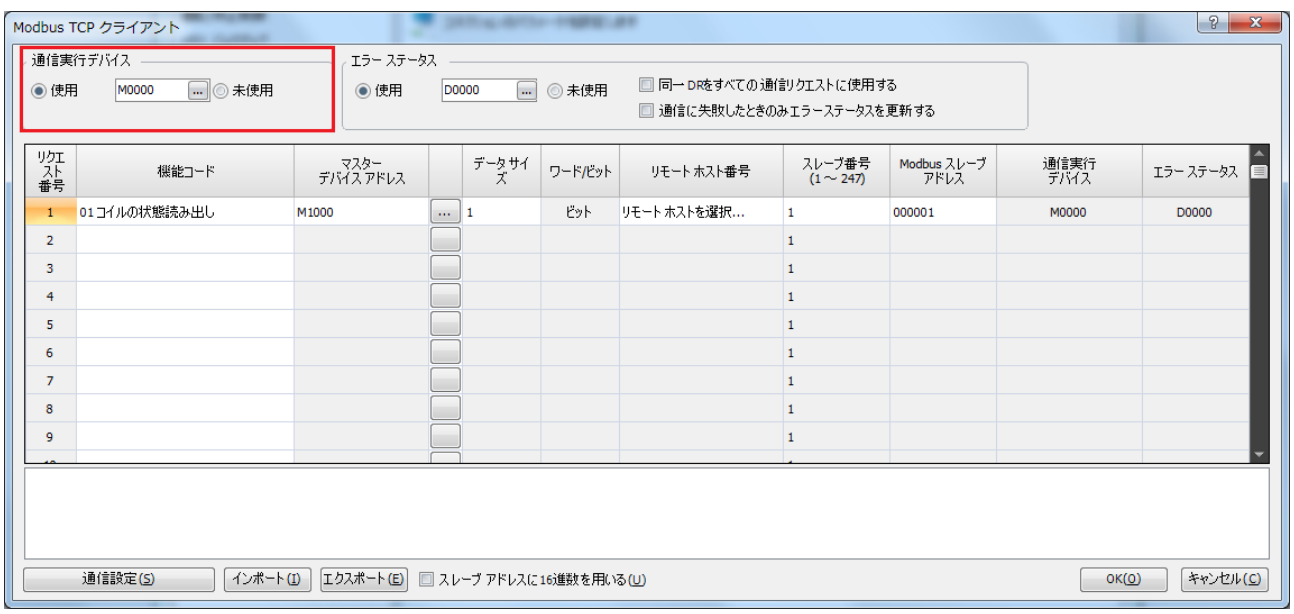

## 図 3 ModbusTCP クライアント通信設定

### 【暫定的な回避方法】

通信実行デバイスを「未使用」に変更、もしくは、プログラミング言語を「ラダー」に変更してください。

以上

IDEC株式会社